# **CENTRO PAULA SOUZA FACULDADE DE TECNOLOGIA DE FRANCA "Dr. THOMAZ NOVELINO"**

# **TECNOLOGIA EM ANÁLISE E DESENVOLVIMENTO DE SISTEMAS**

# **ROBERTO LEITE ALVES**

# **FINANCIAL CONTROL**

Aplicativo de controle de despesas e cartões de crédito

Trabalho de Graduação apresentado à Faculdade de Tecnologia de Franca - "Dr. Thomaz Novelino", como parte dos requisitos obrigatórios para obtenção do título de Tecnólogo em Análise e Desenvolvimento de Sistemas.

Orientador: Prof. Me. Cláudio Eduardo Paiva

**FRANCA/SP 2023**

## **FINANCIAL CONTROL Roberto Leite Alves**

### **Resumo**

Controlar os gastos pessoais e gerenciar cartões de crédito de forma eficiente é essencial para garantir uma vida financeira saudável e evitar endividamentos desnecessários. Ao manter um controle consciente das despesas e dos cartões de crédito, é possível tomar decisões financeiras mais informadas, evitar gastos impulsivos e construir uma base sólida para alcançar metas futuras. Assim, este projeto tem o objetivo de apresentar o desenvolvimento de um aplicativo para dispositivos móveis com sistema operacional Android, a fim de auxiliar na gestão de despesas e cartões de crédito. Para a elaboração da documentação foram utilizadas plataformas *online* como Miro e *GenMyModel* no desenvolvimento dos diagramas e, para o desenvolvimento do código foi utilizada a ferramenta *Visual Studio Code* acrescida do *Android Studio* para simular o ambiente no qual o aplicativo opera. O aplicativo permite visualizar, cadastrar, alterar e deletar despesas e cartões de crédito dos usuários, mesmo sem conexão à Internet, proporcionando praticidade para cadastrar informações a qualquer momento. A linguagem *Dart* foi utilizada no desenvolvimento do aplicativo, juntamente com o *framework Flutter*, que oferece diversas ferramentas que foram essenciais para a conclusão do projeto.

**Palavras-chave:** Android. Aplicativo. Controle Financeiro. Gestão de finanças pessoais.

### *Abstract*

*Controlling personal expenses and managing credit cards efficiently is essential to ensure a healthy financial life and avoid unnecessary debts. By keeping conscious control of expenses and credit cards, you can make longer-lasting financial decisions, avoid impulsive spending, and build a solid foundation for achieving future goals. Thus, this project aims at presenting the development of an application for mobile devices with the Android operating system, in order to assist in the management of expenses and credit cards. For the elaboration of the documents, online platforms, such as Miro and GenMyModel were used in the development of the diagrams and, for the development of the code, the Visual Studio Code tool was used plus Android Studio to simulate the environment in which the application operates. The application allows users to view, register, change and delete expenses and credit cards, even without an Internet connection, providing convenience for registering information at any time. The Dart language was used in the development of the application, along with the Flutter framework, which offers several tools that were essential for the completion of the project.* 

*Keywords: Android. App. Financial Control. Personal finance management.* 

### **1 Introdução**

De acordo com especialistas em finanças, manter uma gestão sólida é um fator determinante para alcançar o controle e, até mesmo, a prosperidade financeira. Para manter um bom controle, é necessário anotar despesas, formas de pagamento, a quantidade de parcelas dos gastos parcelados, a fim de obter visualização detalhada dos gastos e avaliar quais foram desnecessários visto que, por muitas vezes, são estes o motivo que levam à crises financeiras pessoais.

Na busca por materiais que levassem a um entendimento maior sobre controle financeiro, encontrou-se uma lista de dicas da equipe Toro Investimentos (TOROBLOG, 2023, *online*), onde são discutidos passos importantes para melhorar a saúde financeira, como conhecer suas despesas fixas e extras. Partindo deste princípio, nem sempre as pessoas possuem papel e caneta para anotar estas despesas extras e, com as tarefas do dia a dia, muitas vezes estas anotações são negligenciadas.

Dados informados pela CNN Brasil (2022, *online*) mostram que cerca de 70% dos usuários de cartões de crédito possuem três ou mais cartões e que, com a alta da inflação, o aumento do uso dos cartões de crédito nos três primeiros meses de 2022 foi de 42,4% comparado ao mesmo período de 2021, notou-se então a necessidade de uma ferramenta que auxilie aqueles que desejam obter um controle maior em seus gastos.

Assim, foi elaborado este projeto, um aplicativo para controle financeiro para dispositivos móveis com sistema operacional Android a fim de auxiliar os usuários de cartões de crédito a gerir, de forma mais adequada, despesas criadas em cartões de crédito, visando melhorar sua vida financeira.

### **2 Levantamento de Requisitos**

O levantamento de requisitos é uma parte importante do processo de desenvolvimento de um sistema. Ele serve para entender aquilo que o cliente deseja e conhecer quais são as regras ou processos do negócio. Isso é o cerne que move essa importante função que faz parte da engenharia de requisitos.

Aliado ao levantamento de requisitos, existe o mapeamento dos processos que auxilia na melhoria dos resultados obtidos. Muitos sistemas são retardados em seu prazo estipulado na fase de definição do escopo do projeto ou até mesmo morre durante seu percurso, pois, a etapa de levantamento de requisitos é negligenciada ou simplesmente feita de forma ineficaz (LINHADECODIGO, 2023, *online*).

## 2.1 Elicitação e especificação dos Requisitos

Para a elicitação de requisitos deste projeto, houve uma avaliação sobre como o projeto poderia contribuir e auxiliar o seu autor a controlar e organizar as próprias despesas em cartões de crédito e que funcionasse sem que o *smartphone* tivesse a necessidade de uma conexão com a internet.

A partir da ideia inicial foi elaborada uma primeira versão, no entanto, para desktop, para que fosse possível visualizar, na prática, como seria o funcionamento desta ferramenta e, também, verificar os pontos a serem melhorados.

## 2.2 BPMN

### De acordo com a TOTVS, o *Business Process Model and Notation* (BPMN) é :

"O BPMN é uma representação gráfica feita a partir de ícones que simbolizam o fluxo de processo. Ou seja, a partir dessa notação é possível fazer o mapeamento dos processos. Portanto, cada ícone representa uma etapa do processo de produção" (TOTVS, 2023).

Foi utilizado o diagrama BPMN (Figura 1), contendo ícones autoexplicativos e legendas que auxiliarão no entendimento quanto à utilização do aplicativo.

O usuário iniciará o aplicativo em seu *smartphone,* em seguida, caso este já esteja cadastro, digitará seu login e senha, caso contrário, deverá selecionar a opção criar conta. A seguir, o aplicativo mostrará as despesas cadastradas se houver e, se não houver despesas cadastradas, aparecerá a mensagem: "Não há despesas". E em ambas as situações, o usuário poderá acessar a listagem de cartões cadastrados e/ou os dados do próprio perfil clicando no menu localizado na borda inferior da tela.

Para cada situação, sendo elas: despesas, cartões e os dados do próprio usuário, o sistema permitirá a visualização de forma detalhada, a alteração de alguns dados, bem como a exclusão das informações do item selecionado.

**Figura 1 –** BPMN

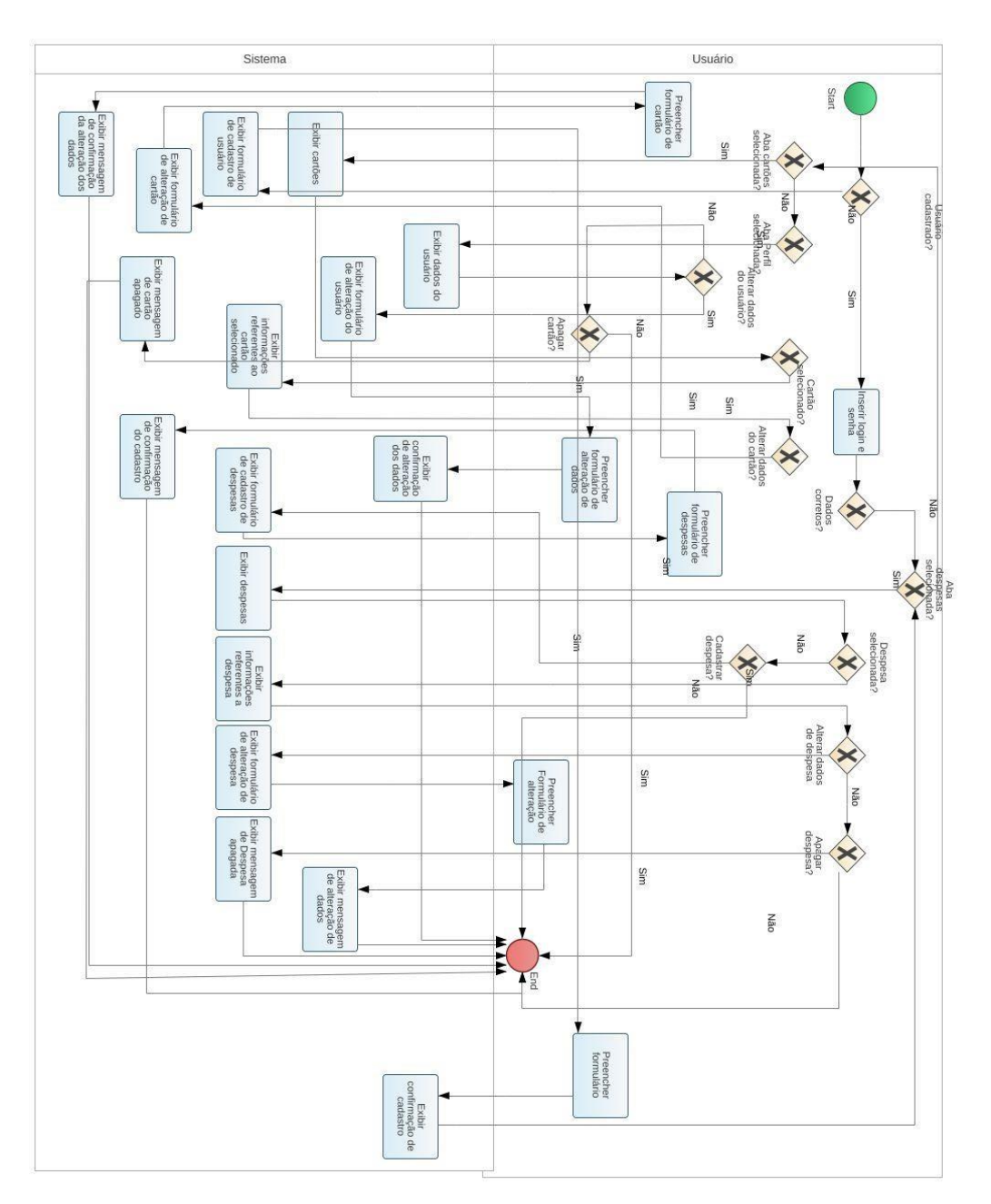

**Fonte:** O autor

## 2.3 Requisitos Funcionais

De acordo com o CEO Fernando Cunha (MESTRESDAWEB, 2022, *online*), "os requisitos funcionais são todos os problemas e necessidades que devem ser atendidos e resolvidos pelo software por meio de funções ou serviços." Ou seja, todas as funções a serem implementadas no sistema deverão atender a esses requisitos. O Quadro 1 descreve os requisitos funcionais deste projeto.

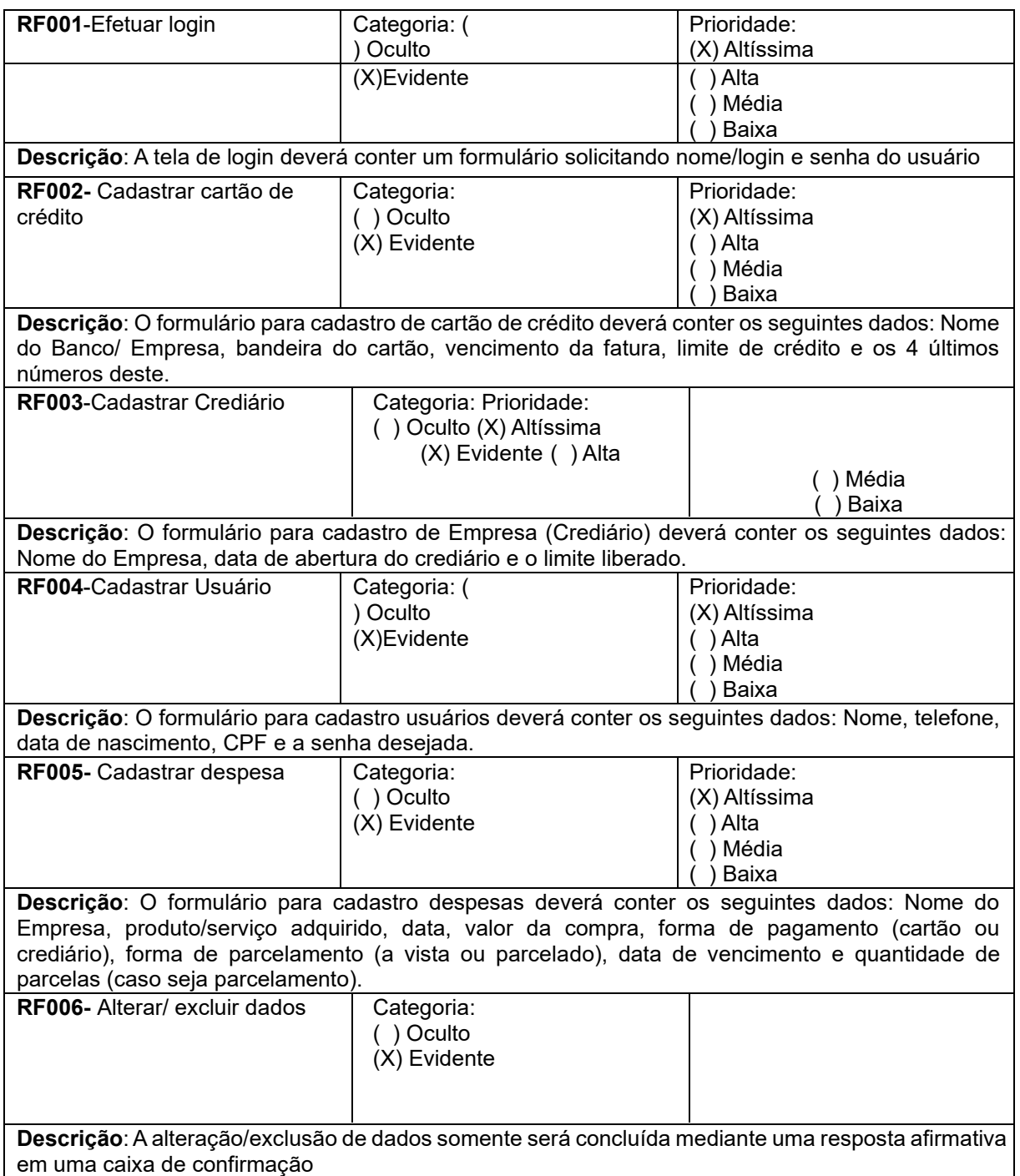

### **Quadro 1 –** Requisitos Funcionais do sistema

**Fonte:** O autor

## 2.4 Requisitos Não Funcionais

Fernando Cunha (MESTRESDAWEB, 2022, *online*) explica que "os requisitos não funcionais são todos aqueles relacionados a forma como o software tornará realidade o que está sendo planejado". Partindo desta definição, os requisitos não funcionais descreverão o processo de como serão executadas as tarefas do sistema. No Quadro 2 está descrito como funcionará o aplicativo deste projeto.

| <b>RNF001-</b><br>Funcionalida<br>de | O<br>sistema<br>deverá<br>ser<br>compatível para com sistema<br>Android                                                                     | Tipo<br>Compatibilidade | Desejável<br>(X) Obrigatório | (X)<br>Permanente<br>Transitório |  |
|--------------------------------------|----------------------------------------------------------------------------------------------------|-------------------------|------------------------------|----------------------------------|--|
| RNF002Acesso                         | sistema<br>deverá<br>se<br>O<br>disponível<br>para<br>encontrar<br>funcionamento <i>offline</i> a fim<br>de proteger os dados do<br>usuário |                         | Desejável<br>(X) Obrigatório | (X)<br>Permanente<br>Transitório |  |
| <b>RNF003-</b><br>Senha              | sistema somente aceitará<br>O<br>senhas alfanuméricas.                                                                                      | Tipo Segurança          | Desejável<br>(X) Obrigatório | (X)<br>Permanente<br>Transitório |  |

**Quadro 2** – Requisitos Não Funcionais do sistema

**Fonte:** O autor

## 2.5 Regras de Negócio

A regra de negócio é uma parte importante para que haja o alinhamento de ideias e que o projeto a ser desenvolvido consiga suprir as necessidades de quem o solicitou.

> "A regra de negócio traduz uma necessidade do negócio - como validações, restrições e etc - em regras lógicas, permitindo que desenvolvimento, produto e negócio de uma empresa se alinhem com relação a estas necessidades, se guiem por elas e apliquem as regras da forma mais clara possível, fazendo com que o desenvolvimento e o crescimento do produto possam fluir da melhor forma." (ALURA, 2023, *online*).

No Quadro 3 estão descritas as regras de negócios deste projeto.

**Quadro 3** – Regras de Negócio do sistema.

### **RN001 – Cadastrar despesas**

Será permitido apenas ao usuário logado cadastrar despesas mediante a inserção dos seguintes dados: Nome da empresa, valor da despesa, cartão utilizado e quantidade de parcelas.

### **RN002 – Cadastrar usuário**

**Descrição**: Será permitido cadastrar um nome de usuário e CPF apenas uma vez. Em caso de perca da senha, deverá redefiní-la.

### **RN003 – Cadastrar Cartão de Crédito**

**Descrição**: Será permitido apenas ao usuário logado cadastrar cartão de crédito mediante a inserção dos seguintes dados: Nome do cartão, limite do cartão e data de validade do mesmo.

### **RN004 – Alterar dados do Cartão de crédito**

**Descrição**: Será permitido ao usuário logado alterar dados apenas de cartão de crédito que o mesmo tenha cadastrado e será possível alterar: Limite do cartão.

### **RN005 – Alterar dados de Despesas**

**Descrição**: Será permitido ao usuário logado alterar dados apenas de despesas que o mesmo tenha cadastrado e será possível alterar: Quantidade de parcelas

#### **RN006 – Alterar dados de Usuário**

**Descrição**: Será permitido ao usuário logado alterar apenas senha e telefone referentes ao próprio cadastro

#### **RN007 – Excluir Cartão de crédito**

**Descrição**: Será permitido ao usuário logado deletar apenas cartão de crédito que o mesmo tenha cadastrado.

#### **RN008 – Excluir Despesas**

**Descrição**: Será permitido ao usuário logado deletar apenas despesas que o mesmo tenha cadastrado.

### **RN009 – Excluir Usuário**

**Descrição**: Será permitido ao usuário logado deletar somente a própria conta.

**Fonte:** O autor

## 2.6 Casos de Uso

De acordo com o que foi ensinado nas disciplinas de engenharia de software, um caso de uso (*Use Case* - UC) descreve uma sequência de ações que representam um cenário principal e alternativos e mostram o comportamento de um sistema por meio de interações com seus atores. Na Figura 2 é exibido o diagrama de Casos de uso onde será representado o cenário em que a aplicação atuará.

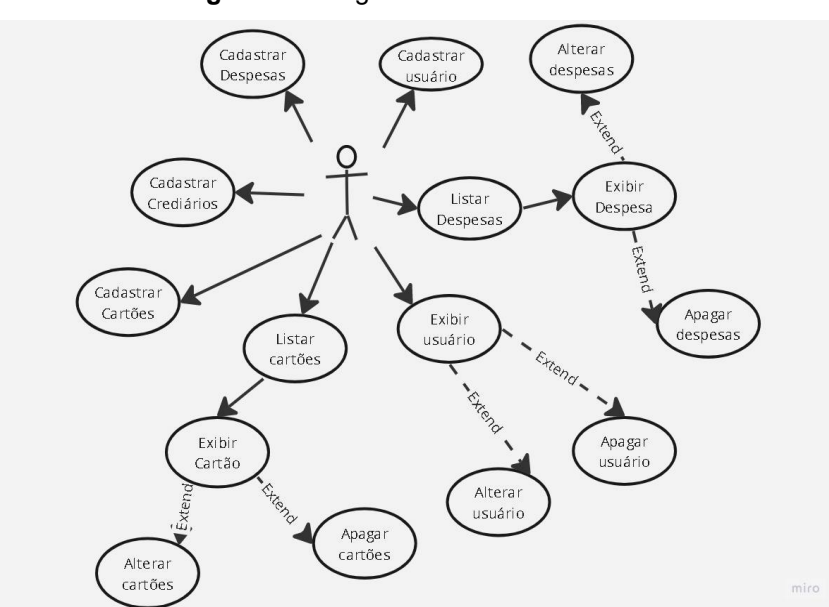

**Figura 2** – Diagrama de caso de Uso

**Fonte:** O autor

Os casos de uso definidos para este projeto são:

UC 001 Cadastrar Usuário - Este caso de uso representa o cadastro do usuário fará no sistema.

UC 002 Alterar Usuário - Este caso de uso representa a possibilidade do usuário alterar os próprios dados.

UC 003 Exibir Usuário - Este caso de uso representa a visualização dos dados do usuário logado.

UC 004 Apagar Usuário - Este caso de uso representa a possibilidade do usuário deletar a própria conta

UC 005 Cadastrar Despesa - Este caso de uso representa o cadastro de despesas que o usuário poderá fazer no sistema.

UC 006 Alterar Despesa - Este caso de uso representa a possibilidade do usuário alterar os dados de despesas cadastradas por ele.

UC 007 Exibir Despesa - Este caso de uso representa a visualização dos dados da despesa selecionada pelo usuário logado.

UC 008 Apagar Despesa - Este caso de uso representa a possibilidade do usuário deletar a despesa que o mesmo havia cadastrado.

UC 009 Cadastrar Cartão de crédito - Este caso de uso representa o cadastro de cartões de crédito que o usuário poderá fazer no sistema.

UC 010 Alterar dados do Usuário - Este caso de uso representa a possibilidade do usuário alterar os dados do cartão de crédito que o mesmo cadastrou.

UC 011 Exibir dados do perfil do Usuário - Este caso de uso representa a visualização dos dados do cartão de crédito selecionado.

 UC 012 Apagar Usuário - Este caso de uso representa a possibilidade do usuário deletar o cartão de crédito cadastrado pelo mesmo.

Os Quadros 4 a 15 exibirão, de forma detalhada, cada caso de uso deste projeto.

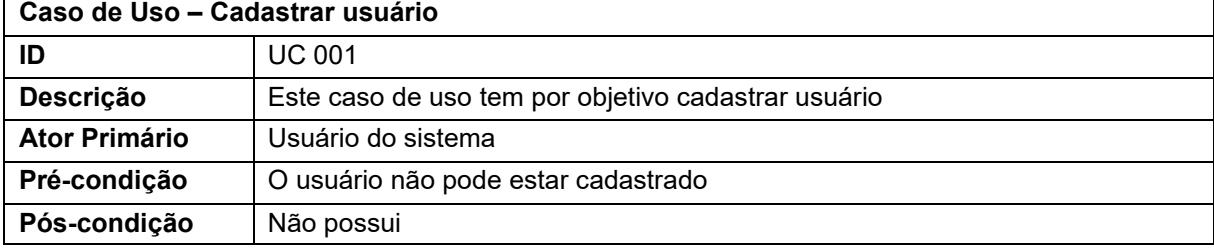

**Quadro 4** – Use Case Cadastrar Usuários

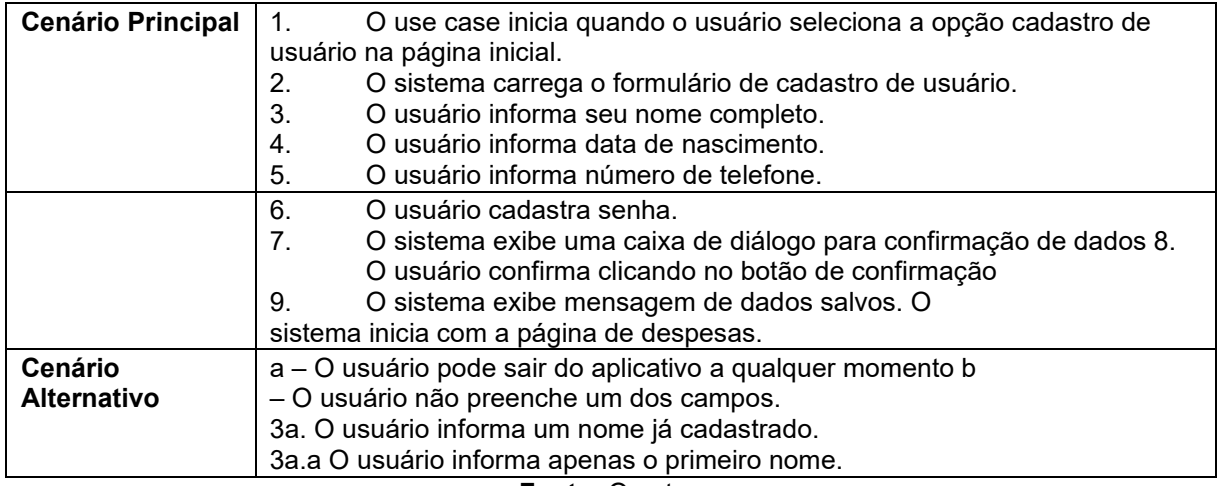

## **Quadro 5** – Use Case Exibir despesa

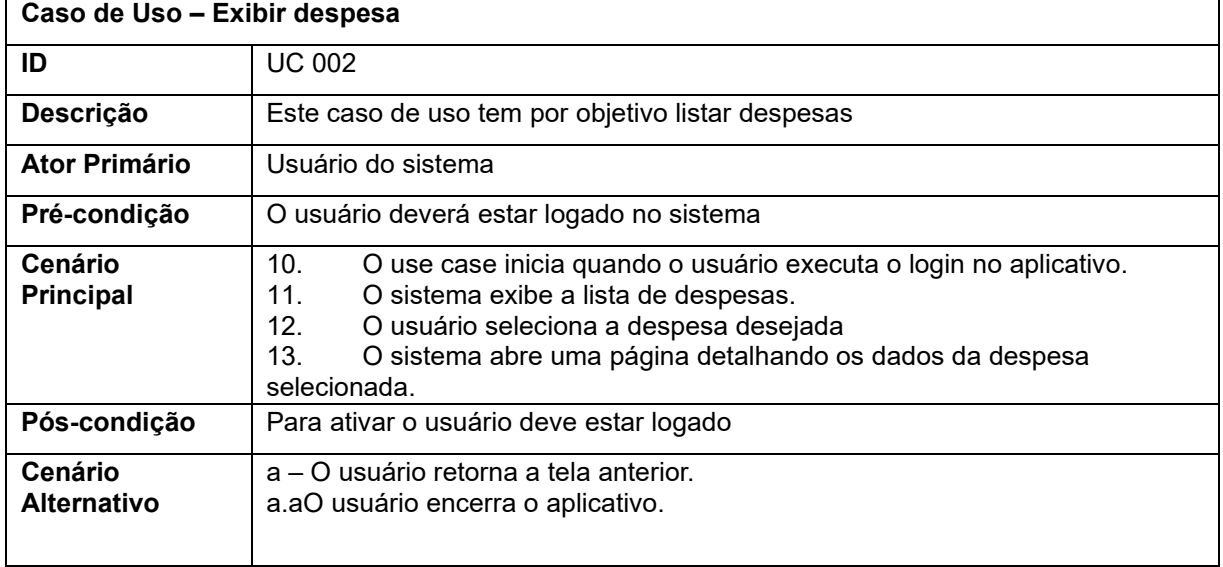

**Fonte:** O autor

## **Quadro 6** – Use Case Alterar despesa

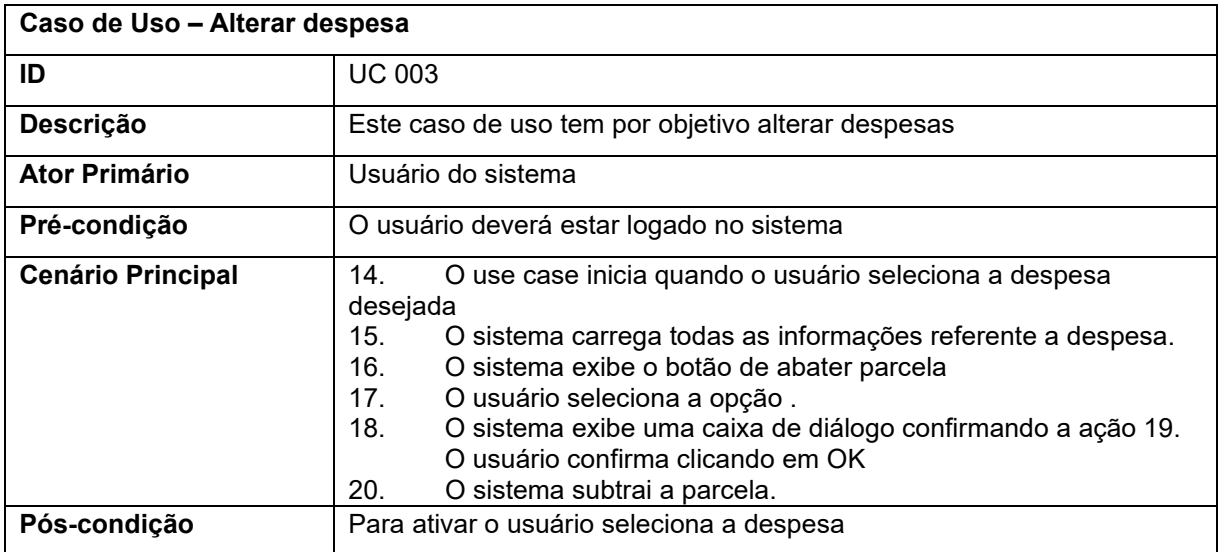

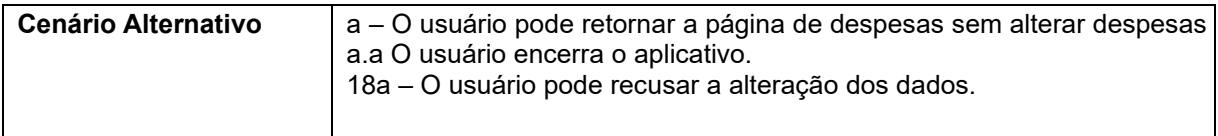

## **Quadro 7** – Use Case Deletar despesa

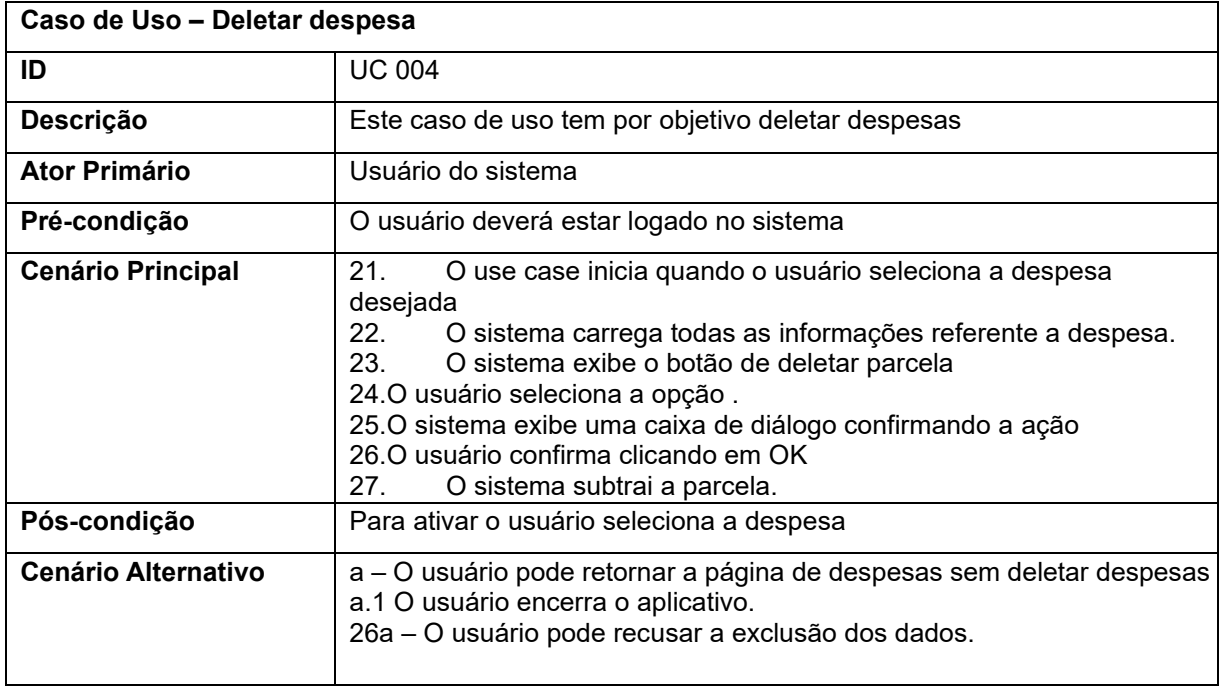

**Fonte:** O autor

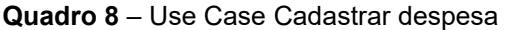

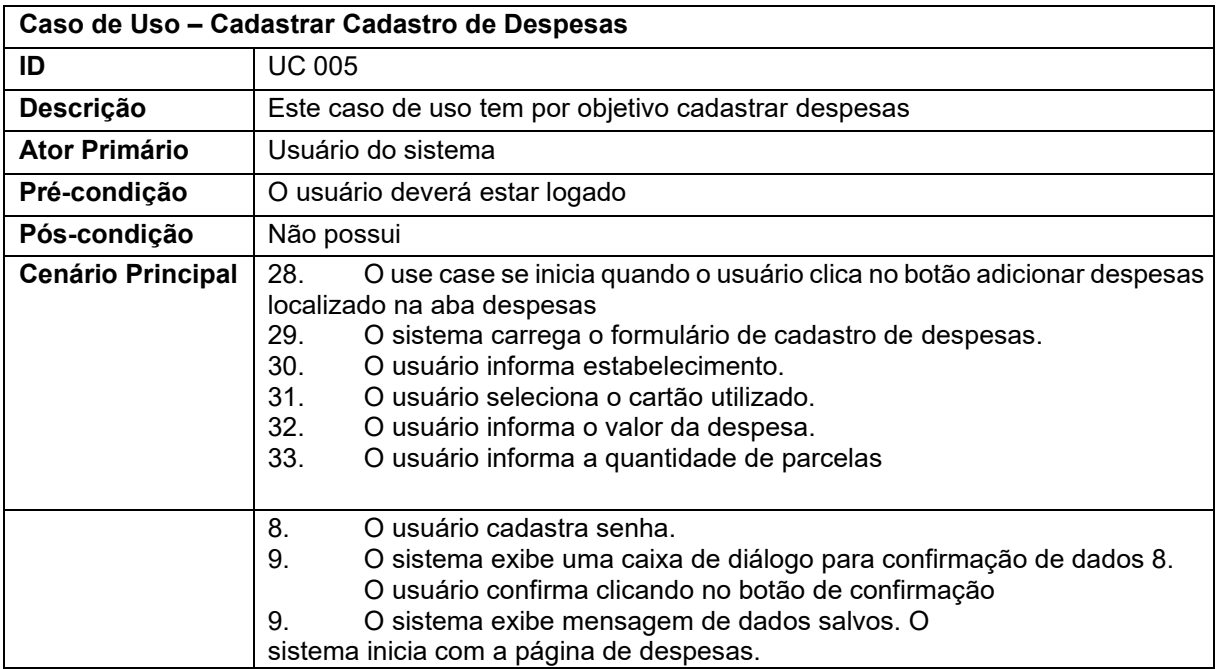

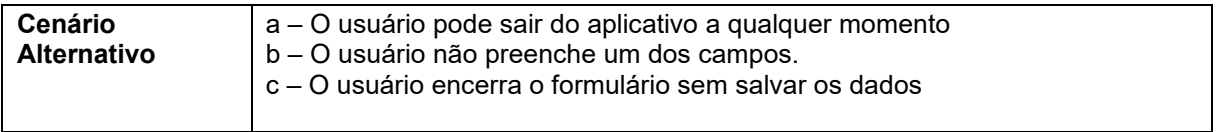

## **Quadro 9** – Use Case Exibir Cartão de crédito

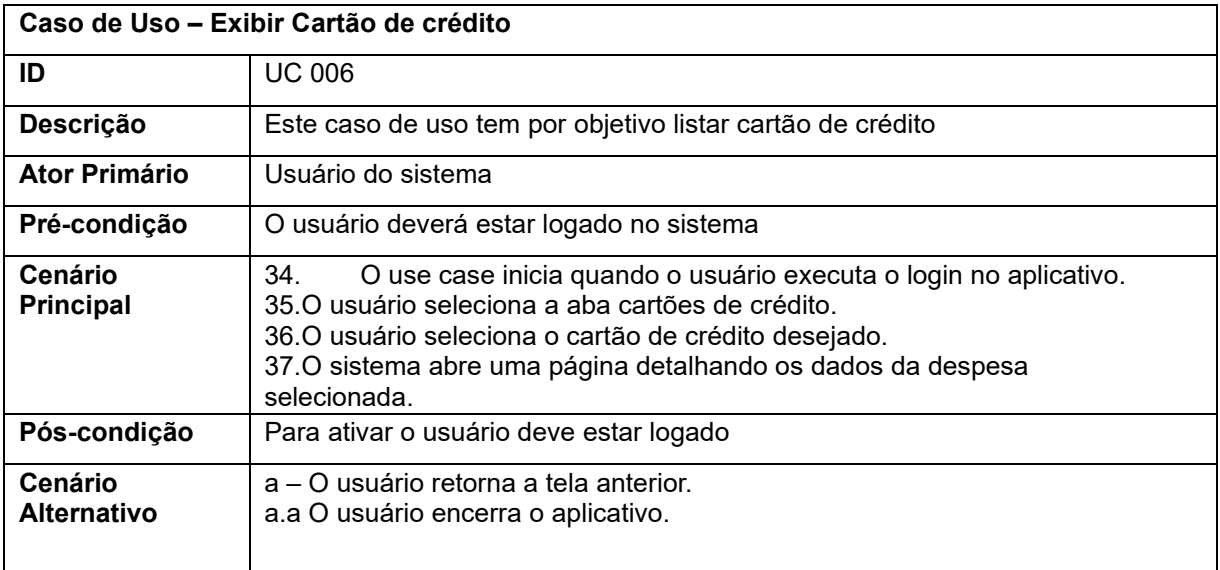

## **Fonte:** O autor

### **Quadro 10** – Use Case Alterar Cartão de crédito

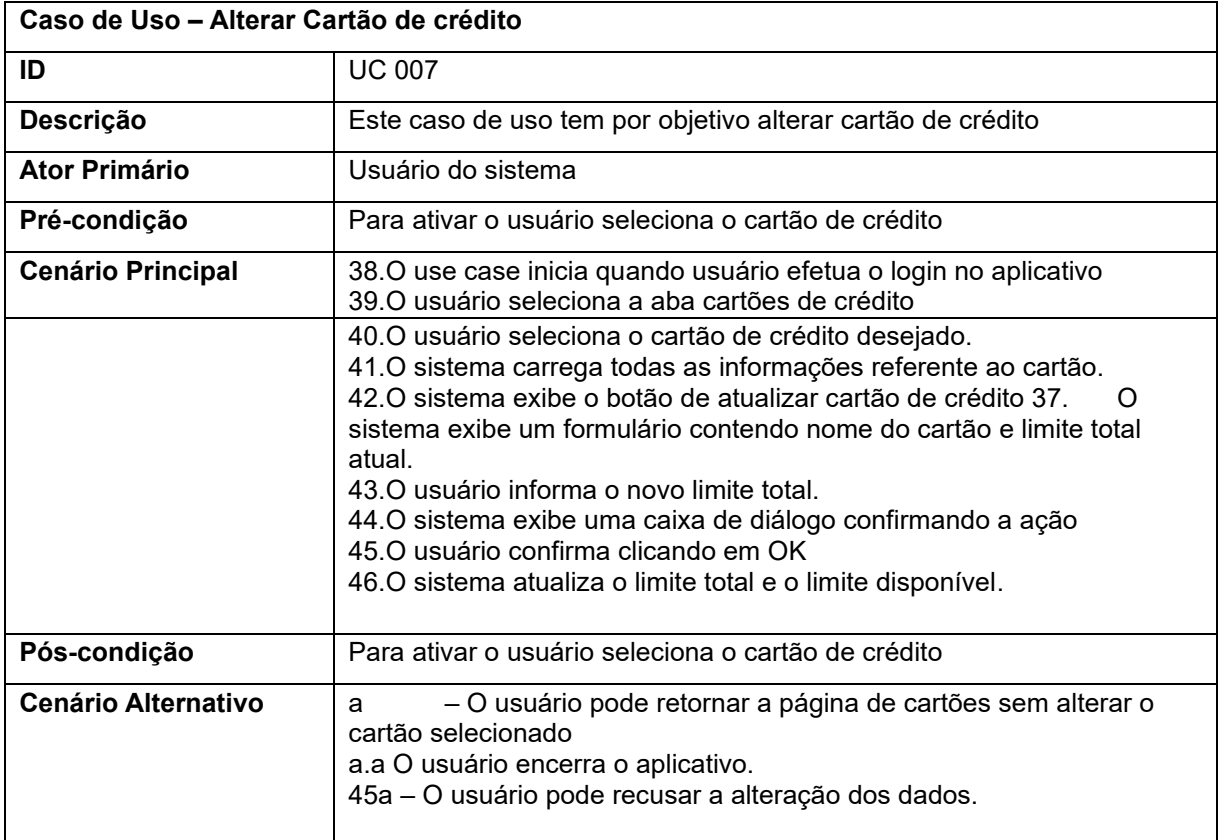

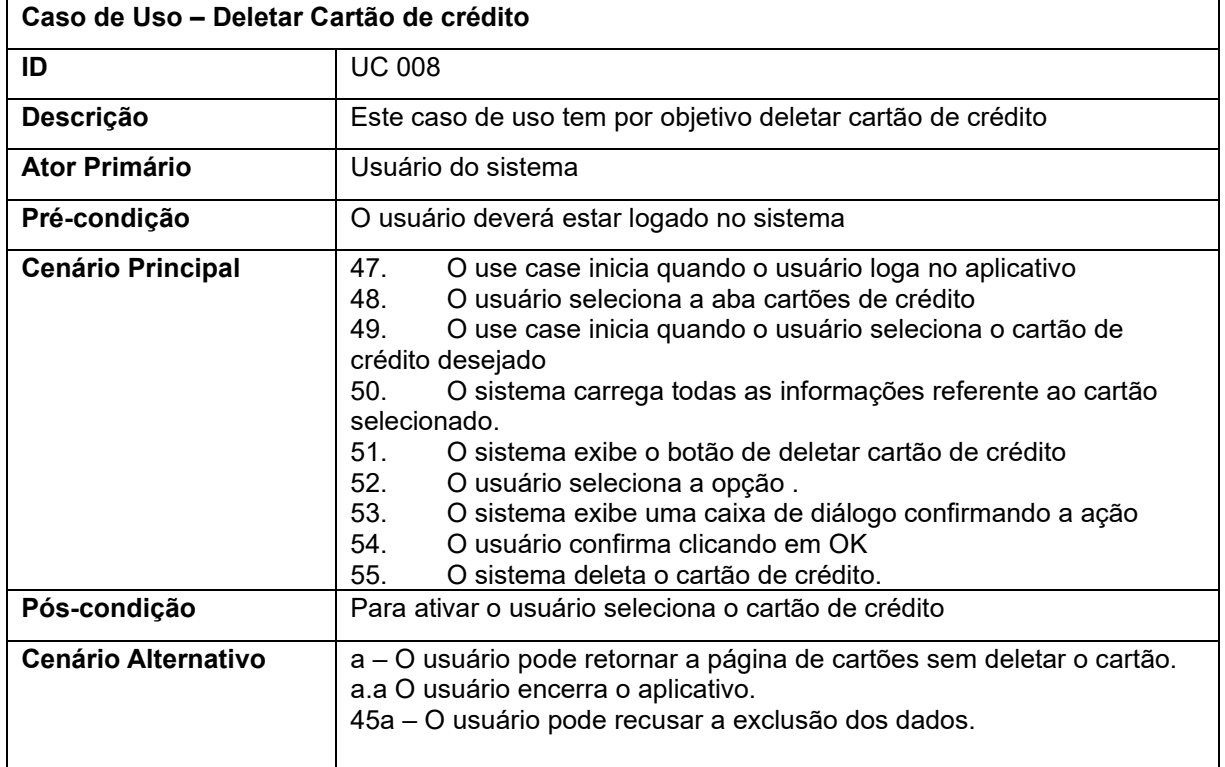

### **Quadro 11** – Use Case Deletar Cartão de crédito

**Fonte:** O autor

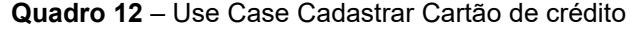

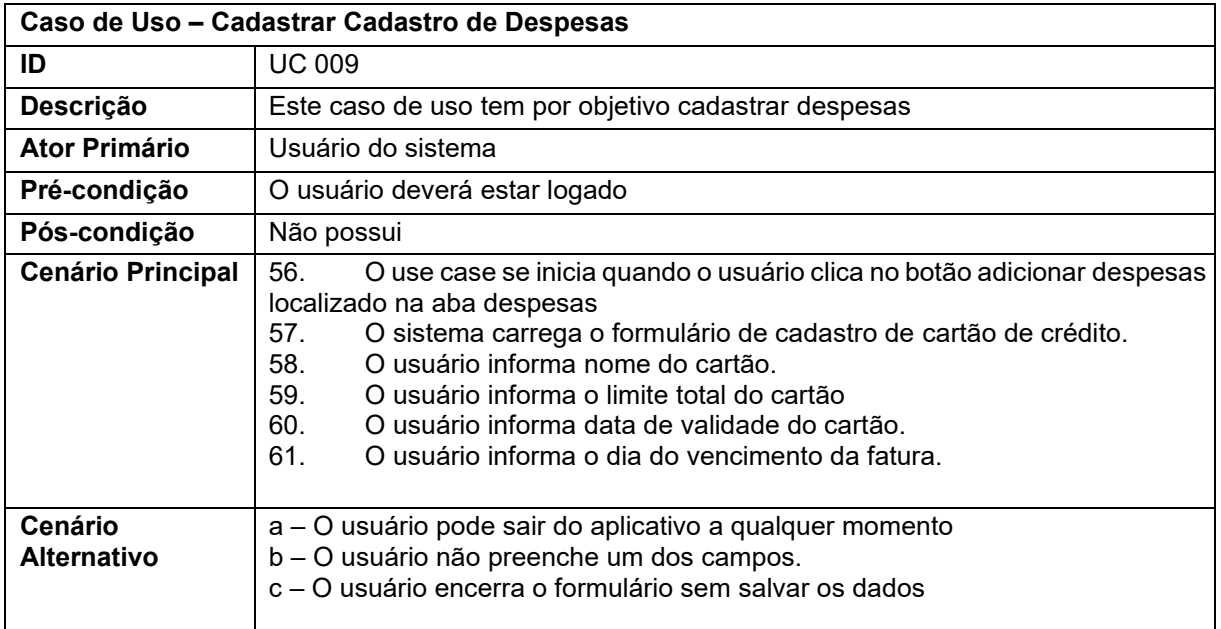

**Fonte:** O autor

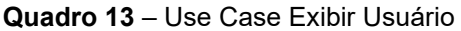

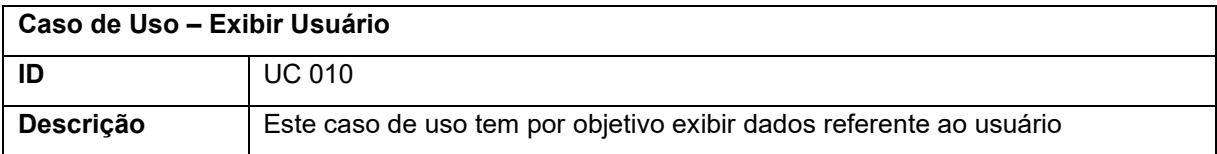

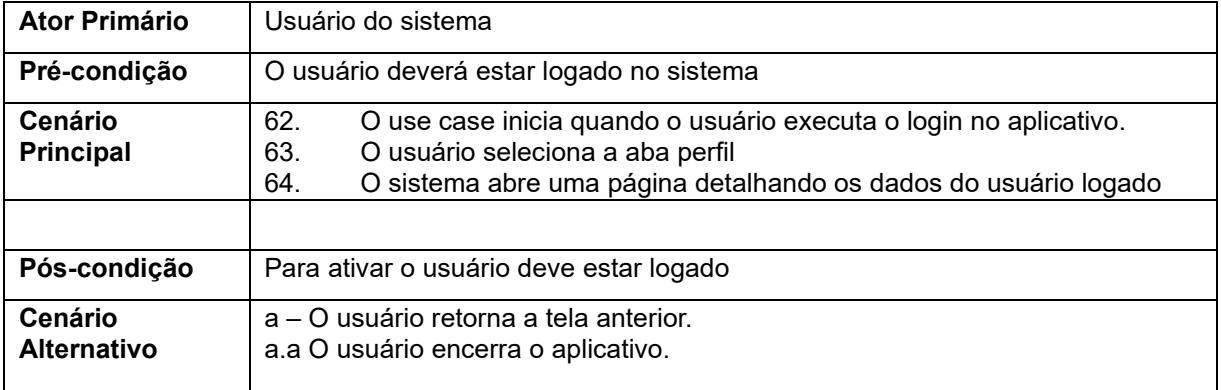

**Quadro 14** – Use Case Alterar Usuário

| Caso de Uso - Alterar Usuário |                                                                                                    |  |  |  |  |  |
|-------------------------------|----------------------------------------------------------------------------------------------------|--|--|--|--|--|
| ID                            | <b>UC 011</b>                                                                                                    |  |  |  |  |  |
| Descrição                     | Este caso de uso tem por objetivo alterar dados do usuário                                                                                                    |  |  |  |  |  |
| Ator Primário                 | Usuário do sistema                                                                                                    |  |  |  |  |  |
| Pré-condição                  | Para ativar o usuário seleciona o crediário                                                                                                    |  |  |  |  |  |
| <b>Cenário Principal</b>      | 65.<br>O use case inicia quando o usuário executa o<br>login no aplicativo.<br>66.<br>O usuário seleciona a aba perfil 56.<br>O<br>usuário clica em atualizar senha.<br>67.<br>O sistema carrega formulário solicitando senha atual, nova<br>senha e, novamente, nova senha.<br>O usuário informa os dados solicitados<br>69.<br>O sistema solicita uma confirmação da alteração<br>70.<br>O usuário confirma a ação.<br>O sistema altera a senha cadastrada<br>71.<br>72.<br>O sistema informa que a senha foi alterada |  |  |  |  |  |
| Pós-condição                  | Para ativar o usuário seleciona o cartão de crédito                                                                                                    |  |  |  |  |  |
| <b>Cenário Alternativo</b>    | a – O usuário pode retornar a página de perfil sem alterar seus dados<br>a.a O usuário encerra o aplicativo.                                                                                                    |  |  |  |  |  |

**Fonte:** O autor

## **Quadro 15** – Use Case Deletar Usuário

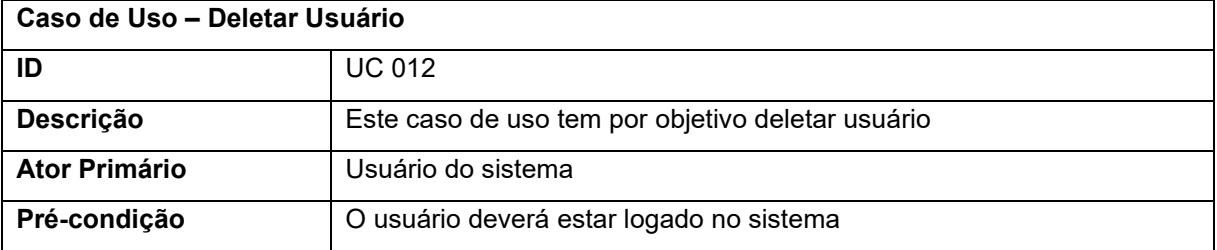

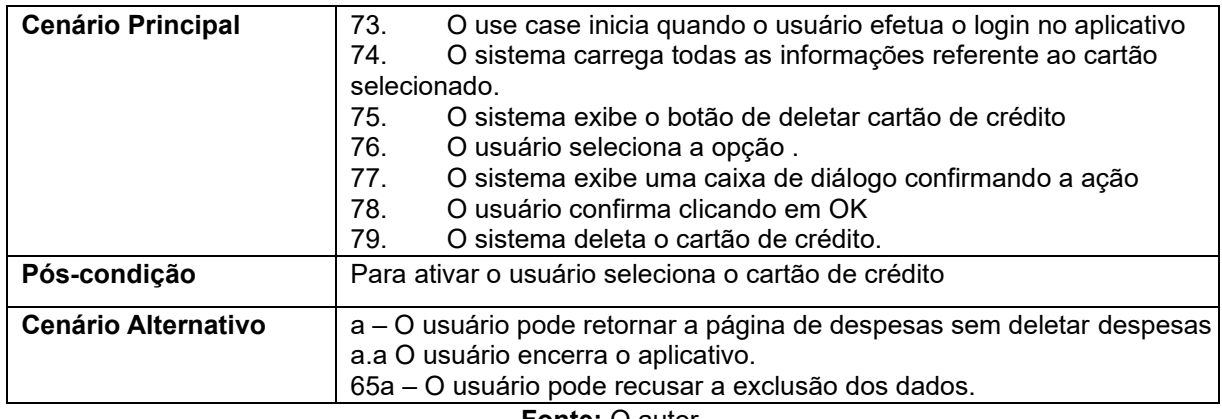

## 2.7 Modelagem do banco de dados

Para a representação do modelo de banco de dados usado no aplicativo foi utilizado o formato JSON (*JavaScript Object Notation*) que é uma notação comum a diversas linguagens de objetos JavaScript (ALURA, 2022, *online*). Representar as entidades do banco de dados é importante para que o desenvolvedor crie as estruturas adequadas às informações que devem ser armazenadas. A Figura 3 mostra a estrutura usada para guardar dados de cartões de crédito.

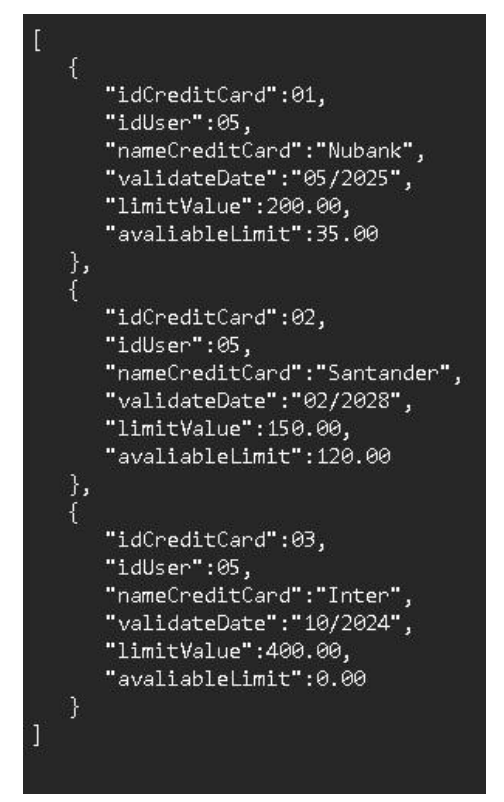

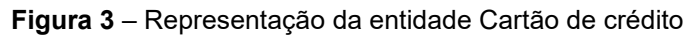

**Fonte:** O autor

A entidade referente aos cartões de crédito permite guardar os dados: *idCreditCard* (id do cartão de crédito), *idUser* (id do usuário), *nameCreditCard* (nome do cartão de crédito), *validateDate* (data de validade do cartão), *limitValue* (limite total) e *avaliableLimit* (limite disponível).

Na Figura 4 é exibida a estrutura para armazenar despesas cadastradas pelo usuário.

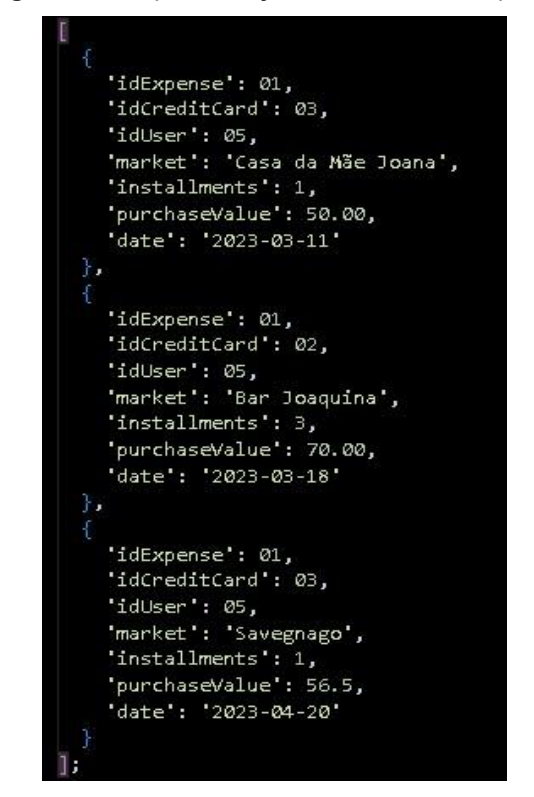

**Figura 4 -** Representação da entidade despesa

**Fonte:** O autor

Os dados armazenados sobre despesas são: *idExpense* (id da despesa), *idCreditCard* (id do cartão de crédito), *idUser* (id do usuário), *market* (estabelecimento), *installments* (quantidade de parcelas), *purchaseValue* (valor da compra) e *date* (data da compra).

A Figura 5 mostra a estrutura JSON criada para guardar os dados dos usuários do sistema.

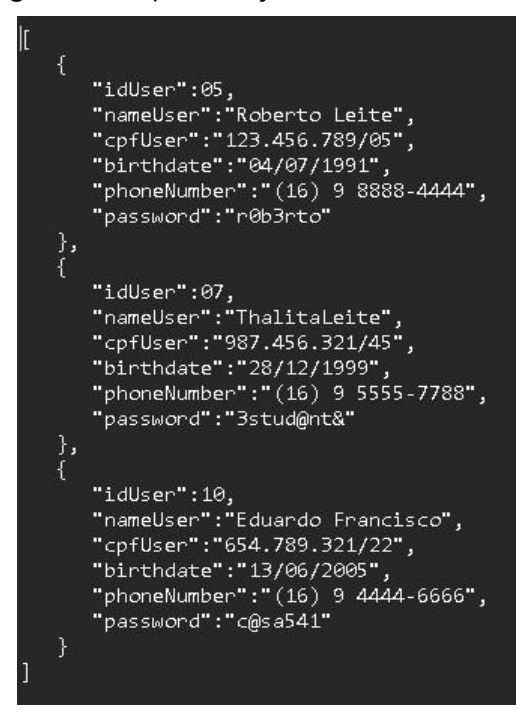

**Figura 5 –** Representação da entidade usuário

**Fonte:** O autor

Os dados armazenados na entidade usuário são: *idUser* (id do usuário), *nameUser* (nome do usuário), *cpfUser* (CPF do usuário), *birthDate* (data de nascimetno do usuário), *phoneNumber* (número do telefone), *password* (senha).

### **3 Ferramentas e Métodos ou Desenvolvimento**

Após os processos de levantamento de requisitos e elaboração dos diagramas BPMN e Casos de uso, iniciou-se a fase de desenvolvimento do projeto. Ao longo deste tópico, serão mencionadas e explicadas as ferramentas utilizadas.

## 3.1 Ferramentas

Neste projeto foram utilizadas ferramentas disponíveis de forma *online* e gratuita, usadas nos processos de elaboração dos diagramas e no desenvolvimento do código fonte do aplicativo.

## 3.1.1 GenMyModel

A ferramenta GenMyModel é uma plataforma *online* lançada em janeiro de 2013 que possui ferramentas gratuitas e ferramentas pagas e foi utilizada na criação do BPMN. Segundo descrito no site da ferramenta, esta é "um ambiente de design de arquitetura aberto e fácil de usar, com um esforço de configuração de ferramenta muito leve para os usuários se concentrarem no *design* da arquitetura *IS*" (GENMYMODEL, *sd*, *online*).

> GenMyModel é utilizado para elaboração de diversos tipos de diagramas, tanto no ambiente de tecnologia quanto no ambiente empresarial. De acordo com a empresa que a desenvolveu, "a diagramação do GenMyModel é intuitiva com auxiliares de alinhamento, posicionamento inteligente, visão geral e exibição em árvore." (GENMYMODEL, *sd*, *online*).

A escolha desta ferramenta se deve pelo fato de o autor ter conhecimento quanto ao seu funcionamento e por sua facilidade de manuseio.

### 3.1.2 Miro

Miro é uma plataforma criada por Andrey Khusid em 2011 (MORSENEWS, 2022, online) e que, segundo a definição do site Alura, é uma plataforma de lousa interativa digital (um quadro infinito), que conta com um plano gratuito. Com ela podemos criar notas adesivas (post-its) em uma área de trabalho e colaborar com várias pessoas no desenvolvimento de projetos e workshops (ALURA, 2022, online).

Com o Miro é possível criar diagramas, fazer anotações e ver, em tempo real, o que outros colaboradores do seu time estão acrescentando nesta lousa digital.

Com diversas funcionalidades e ferramentas, o Miro foi utilizado na etapa de elaboração do Diagrama de Casos de Uso.

O uso desta plataforma foi definido pelo conhecimento do autor deste projeto sobre o funcionamento da ferramenta e por todos os recursos que esta oferece.

3.1.3 Dart

Dart é uma linguagem de programação fortemente tipada criada pela Google em 2011. A idéia inicial ao criarem a linguagem era substituir o JavaScript para desenvolvimento de scripts em páginas web. Porém, com a evolução da linguagem e com o passar dos anos, ela hoje pode ser considerada uma linguagem multiparadigma, embora a linguagem apresente fortes estruturas típicas de linguagens orientadas a objeto (TREINANAWEB, 2019, *online*).

Atualmente Dart está em sua versão 2.19 e foi escolhida para este projeto devido ao conhecimento adquirido pelo autor em estágio como Desenvolvedor *mobile* utilizando dart native com Flutter.

### 3.1.4 Flutter

Flutter é um kit de desenvolvimento de código aberto com o qual é possível desenvolver interfaces para apps, sites e portais para diversas plataformas. Com ele, é possível criar projetos para *mobile*, *desktop* e *web* com um único código, tornando o processo do desenvolvimento de aplicativos mais fácil e otimizado. Isso porque o Flutter, além de ser multiplataforma, é uma aplicação nativa. Um aplicativo nativo é aquele desenvolvido com base no sistema operacional em que vai funcionar e usa recursos do próprio aparelho, como a câmera e o *GPS* (*Global Position System*) (ATTRI, 2022, *online*).

## 3.1.5 Visual Studio Code

Visual Studio Code é um editor de código-fonte criado pela Microsoft em 2015 com o objetivo de auxiliar programadores na criação de códigos de softwares. Logo, ele é muito utilizado pelos desenvolvedores para escrever, editar e gerenciar os códigos que estão desenvolvendo, especialmente nas fases de codificação e de testes (XPEDUCACAO, 2022, *online*).

O editor possui uma loja de extensões dos mais variados tipos que auxiliam e facilitam o trabalho dos desenvolvedores de software.

A versão utilizada foi a 1.78 atualizada em Abril de 2023, e a escolha se deu devido à familiaridade do autor com a ferramenta, já que utilizou ao longo da graduação e a utiliza em seu cotidiano.

## 3.1.6 Android Studio Emulator

Android Emulator simula dispositivos Android em um computador. Assim, é possível testar aplicativos em diversos dispositivos e níveis da API do Android, sem precisar ter todos os dispositivos físicos (DEVELOPERS, *sd*, *online*).

A ferramenta permitiu construir um ambiente similar ao sistema de um *smartphone,* contando com todos os recursos que este tipo de dispositivo possui e, também, com suas limitações.

Ela foi escolhida devido os recursos que oferece e por conta da familiaridade que o autor possui com a mesma já que a utiliza em seu cotidiano. A versão utilizada foi a 2021.3 emulando a versão 13 do sistema Android.

## 3.2 Desenvolvimento

O projeto desenvolvido e descrito ao longo deste documento, iniciou-se de duas necessidades do autor: controlar os próprios gastos em um cartão de crédito que vários familiares utilizavam e ter necessidade de colocar em prática o aprendizado que vinha adquirindo na faculdade.

Uma primeira versão do aplicativo foi desenvolvida utilizando-se códigos em *Visual Basic* para criação do *front-end* e planilhas do Excel para o armazenamento dos dados referente aos gastos e aos cartões de crédito.

A primeira versão do sistema de gestão de cartão de crédito criado pelo autor é apresentada na Figura 6.

|                                                                                              |                                                                                                    | Salvamento Automático $\overline{Q}$ ( $\overline{Q}$ $\overline{Q}$ |                                                                                                    |                                                    |                     |                                      | $O$ Pesquisar (Alt+G)                                                                                                    |             |        | Roberto Leite Alves $\bigotimes$ $\emptyset$ $\emptyset$ $\Box$ - 0 $\times$ |   |                       |
|----------------------------------------------------------------------------------------------|----------------------------------------------------------------------------------------------------|----------------------------------------------------------------------------------------------------|----------------------------------------------------------------------------------------------------|----------------------------------------------------|---------------------|--------------------------------------|----------------------------------------------------------------------------------------------------|-------------|--------|------------------------------------------------------------------------------|---|-----------------------|
| Arquivo Página Inicial Inserir Layout da Página Fórmulas<br>Revisão<br>Dados<br>Exibir Ajuda |                                                                                                    |                                                                                                    |                                                                                                    |                                                    |                     |                                      |                                                                                                    | Comentários |        | <b>S</b> Compartilhar                                                        |   |                       |
|                                                                                              | $\begin{picture}(120,115) \put(0,0){\line(1,0){15}} \put(15,0){\line(1,0){15}} \put(15,0){\line(1,0){15}} \put(15,0){\line(1,0){15}} \put(15,0){\line(1,0){15}} \put(15,0){\line(1,0){15}} \put(15,0){\line(1,0){15}} \put(15,0){\line(1,0){15}} \put(15,0){\line(1,0){15}} \put(15,0){\line(1,0){15}} \put(15,0){\line(1,0){15}} \put(15,0){\line$<br>Área de Transferência 5 | Times New Roman $\sim$ 12 $\sim$ A <sup>*</sup> A <sup>*</sup> $\equiv \equiv \equiv$ $\Rightarrow \sim$ $\Rightarrow$ 8<br><b>Experience Fonte</b>                                                                                                    | <b>Contract Contract Contract Contract Contract Contract Contract Contract Contract Contract Contract Contract Contract Contract Contract Contract Contract Contract Contract Contract Contract Contract Contract Contract Contr</b> | Alinhamento                                        | $\sqrt{2}$          | $\checkmark$<br>Número<br>$\sqrt{2}$ | $\frac{1}{2}$<br>$\overline{\mathscr{A}}$<br>$\overline{V}$<br><b>N</b> $I \subseteq \vee \Box \vee \emptyset \vee \underline{A} \vee \equiv \boxed{\equiv} \equiv \Xi \equiv \boxed{\boxtimes} \vee \boxed{\$ \vee \% \text{ on } \frac{49}{29} \text{ } \boxed{\text{formatar como Estilos de}}$<br>Estilos | Células     | Edição |                                                                              |   | $\wedge$              |
| K6                                                                                           |                                                                                                    | $\begin{array}{c cccccc} \star & \vdots & \times & \checkmark & f \star \end{array}$                                                                                                    |                                                                                                    |                                                    |                     |                                      |                                                                                                    |             |        |                                                                              |   |                       |
|                                                                                              |                                                                                                    | $B$ and $B$<br>$A$ $\qquad$                                                                                                    |                                                                                                    | $c = \pm$<br>$0 \qquad \qquad$                     |                     |                                      | $E \qquad \qquad \mid \qquad F \qquad \mid \qquad G \qquad \mid \mid H \mid \qquad \qquad I \qquad \mid \qquad J \mid$                                                                                                    |             | K      | $L$ $ $<br>M                                                                 | N | $\circ$<br>$\sqrt{2}$ |
| $\mathbf{1}$                                                                                 | <b>EMPRESA</b>                                                                                                    | <b>ITEM COMPRADO</b>                                                                                                    |                                                                                                    | VALOR TOTAL VALOR PARCELA QTDE PARCELAS FORMA PGTO |                     |                                      | CONTROLE FINANCEIRO By Roberto Leite X                                                                                                    |             |        |                                                                              |   |                       |
|                                                                                              | Motorola                                                                                                    | Celular G30 30-08                                                                                                    | 260.00 RS<br>RS                                                                                                    | 260.00                                             | $\mathbf{I}$        | CARTÃO                               |                                                                                                    |             |        |                                                                              |   |                       |
|                                                                                              | AP Financeira                                                                                                    | Empréstimo 10-01                                                                                                    | 607.20 RS<br>RS                                                                                                    | 303.60                                             | $\overline{2}$      | CARTÃO                               |                                                                                                    |             |        |                                                                              |   |                       |
|                                                                                              | Hotmart                                                                                                    | Mentoria Deixe de ser                                                                                                    | 407.46 RS<br>RS                                                                                                    | 67.91                                              | 6                   | CARTÃO                               | $\cap$ Nova conta<br>C Abater                                                                                                    |             |        |                                                                              |   |                       |
|                                                                                              | AP Financeira                                                                                                    | Empréstimo 10-04                                                                                                    | 218.67 RS<br>RS                                                                                                    | 218.67                                             | $\mathbf{1}$        | CARTÃO                               |                                                                                                    |             |        |                                                                              |   |                       |
|                                                                                              | Xprime                                                                                                    | Academia 30-05                                                                                                    | 329.97 RS<br>RS                                                                                                    | 109.99                                             |                     | CARTÃO                               | EMPRESA                                                                                                    |             |        |                                                                              |   |                       |
| 2 3 4 5 6 7 8 9 10                                                                           | AP Financeira                                                                                                    | Empréstimo 04-08                                                                                                    | RS<br>1,800.00 RS                                                                                                    | 360.00                                             | 5                   | CARTÃO                               |                                                                                                    |             |        |                                                                              |   |                       |
|                                                                                              | Cabral                                                                                                    | Oficina 29-07                                                                                                    | 738.75 RS<br>RS                                                                                                    | 246.25                                             | $\ddot{\mathbf{3}}$ | CARTÃO                               | <b>ITEM</b>                                                                                                    |             |        |                                                                              |   |                       |
|                                                                                              |                                                                                                    |                                                                                                    |                                                                                                    |                                                    |                     |                                      |                                                                                                    |             |        |                                                                              |   |                       |
|                                                                                              |                                                                                                    |                                                                                                    |                                                                                                    |                                                    |                     |                                      | - VALOR DE ENTRADA                                                                                                    |             |        |                                                                              |   |                       |
| $\mathbf{11}$                                                                                |                                                                                                    |                                                                                                    |                                                                                                    |                                                    |                     |                                      |                                                                                                    |             |        |                                                                              |   |                       |
|                                                                                              |                                                                                                    |                                                                                                    |                                                                                                    |                                                    |                     |                                      | C TOTAL<br>C PARCELA                                                                                                    |             |        |                                                                              |   |                       |
|                                                                                              |                                                                                                    |                                                                                                    |                                                                                                    |                                                    |                     |                                      |                                                                                                    |             |        |                                                                              |   |                       |
| 12 13 14 15 16 17                                                                            |                                                                                                    |                                                                                                    |                                                                                                    |                                                    |                     |                                      | VALOR                                                                                                    |             |        |                                                                              |   |                       |
|                                                                                              |                                                                                                    |                                                                                                    |                                                                                                    |                                                    |                     |                                      |                                                                                                    |             |        |                                                                              |   |                       |
|                                                                                              |                                                                                                    |                                                                                                    |                                                                                                    |                                                    |                     |                                      | QUANT. PARCELAS                                                                                                    |             |        |                                                                              |   |                       |
|                                                                                              |                                                                                                    |                                                                                                    |                                                                                                    |                                                    |                     |                                      |                                                                                                    |             |        |                                                                              |   |                       |
| 18                                                                                           |                                                                                                    |                                                                                                    |                                                                                                    |                                                    |                     |                                      | PREVISÃO FIM                                                                                                    |             |        |                                                                              |   |                       |
|                                                                                              |                                                                                                    |                                                                                                    |                                                                                                    |                                                    |                     |                                      |                                                                                                    |             |        |                                                                              |   |                       |
| $\begin{array}{c}\n 19 \\ 20 \\ 21\n \end{array}$                                            |                                                                                                    |                                                                                                    |                                                                                                    |                                                    |                     |                                      |                                                                                                    |             |        |                                                                              |   |                       |
|                                                                                              |                                                                                                    |                                                                                                    |                                                                                                    |                                                    |                     |                                      | FORMA DE PAGAMENTO                                                                                                    |             |        |                                                                              |   |                       |
| $\frac{22}{23}$                                                                              |                                                                                                    |                                                                                                    |                                                                                                    |                                                    |                     |                                      | C CARTÃO CREDIÁRIO                                                                                                    |             |        |                                                                              |   |                       |
|                                                                                              |                                                                                                    |                                                                                                    |                                                                                                    |                                                    |                     |                                      |                                                                                                    |             |        |                                                                              |   |                       |
|                                                                                              |                                                                                                    |                                                                                                    |                                                                                                    |                                                    |                     |                                      |                                                                                                    |             |        |                                                                              |   |                       |
|                                                                                              |                                                                                                    |                                                                                                    |                                                                                                    |                                                    |                     |                                      |                                                                                                    |             |        |                                                                              |   |                       |
|                                                                                              |                                                                                                    |                                                                                                    |                                                                                                    |                                                    |                     |                                      | OK<br>Detalhe                                                                                                    | Fechar      |        |                                                                              |   |                       |
| 24<br>25<br>26<br>27<br>28                                                                   |                                                                                                    |                                                                                                    |                                                                                                    |                                                    |                     |                                      |                                                                                                    |             |        |                                                                              |   |                       |
|                                                                                              |                                                                                                    |                                                                                                    |                                                                                                    |                                                    |                     |                                      |                                                                                                    |             |        |                                                                              |   | ⋤                     |
| $20 -$                                                                                       |                                                                                                    |                                                                                                    |                                                                                                    |                                                    |                     |                                      |                                                                                                    |             |        |                                                                              |   |                       |
| $\mathcal{A} = \mathcal{A}$                                                                  |                                                                                                    | $\left( \widehat{+}\right)$<br>Planilha1                                                                                                    |                                                                                                    |                                                    |                     |                                      | $\sqrt{4}$                                                                                                    |             |        |                                                                              |   | $\sqrt{ }$            |

**Figura 6 –** Primeiro controle de cartão de crédito desenvolvido pelo autor

Em outubro de 2022 o autor começou a estagiar em uma *startup* como Desenvolvedor *Mobile,* onde surgiu a ideia de transformar o projeto inicial, que

**Fonte:** O autor

utilizava *Visual Basic* e Excel, em um aplicativo para *smartphones* com sistema operacional Android.

A partir deste momento, foi constatada a possibilidade de evoluir para algo que facilitasse ainda mais o dia a dia do usuário e, através desta análise, surgiu a ideia de elaborar um aplicativo que funcionasse de forma *offline*, permitindo inserir despesas imediatamente, sem a necessidade de um *notebook* e/ou um PC (*Personal Computer*) e conexão com a Internet.

Ao longo do processo foram analisadas novas situações que moldaram aos poucos o projeto e definiram novos requisitos, bem como foram estabelecidas novas funcionalidades para controle de gastos em cartões de crédito.

### **4 Resultados e Discussão**

O resultado adquirido, até o momento, foi a criação do App *Financial Control,*  um aplicativo desenvolvido na linguagem de programação Dart com *framework* Flutter, compatível com sistema Android cuja finalidade é otimizar a gestão de gastos pessoais e de cartões de crédito.

Após se cadastrar, o usuário poderá registrar seus cartões de crédito inserindo informações básicas do cartão e despesas geradas com estes cartões.

Ao iniciar o app, o usuário se depara com a tela de *login* onde é solicitado nome e senha, caso o usuário não seja cadastrado, é possível criar uma nova conta no aplicativo clicando no botão "Criar conta". A Figura 7 apresenta a tela inicial.

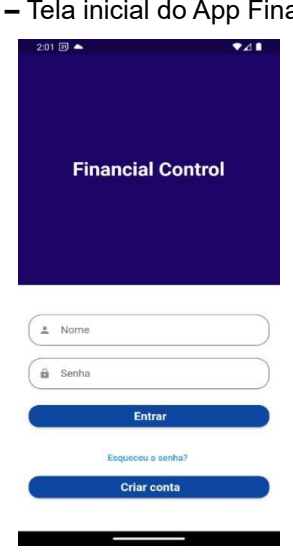

**Figura 7 –** Tela inicial do App Financial Control

**Fonte:** O autor

Usuários não cadastrados devem acessar o formulário de criação de conta através do botão "Criar conta" (Figura 8) e informar nome completo, data de nascimento, telefone, CPF (Cadastro de Pessoa Física) e senha.

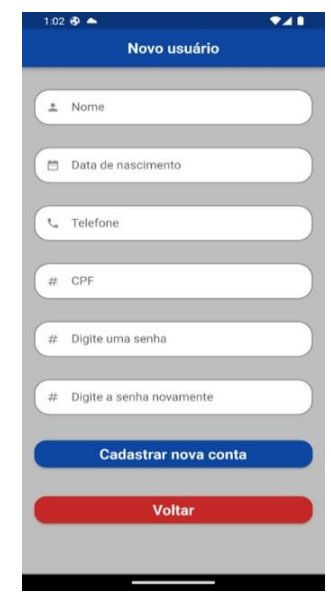

**Figura 8 –** Formulário de Cadastro de Usuário

**Fonte:** O autor

Para redefinir uma senha esquecida informa-se o nome e CPF do usuário para que o sistema busque no cadastro e o usuário possa digitar uma nova senha. Na Figura 9 é possível visualizar o processo de redefinição de senha.

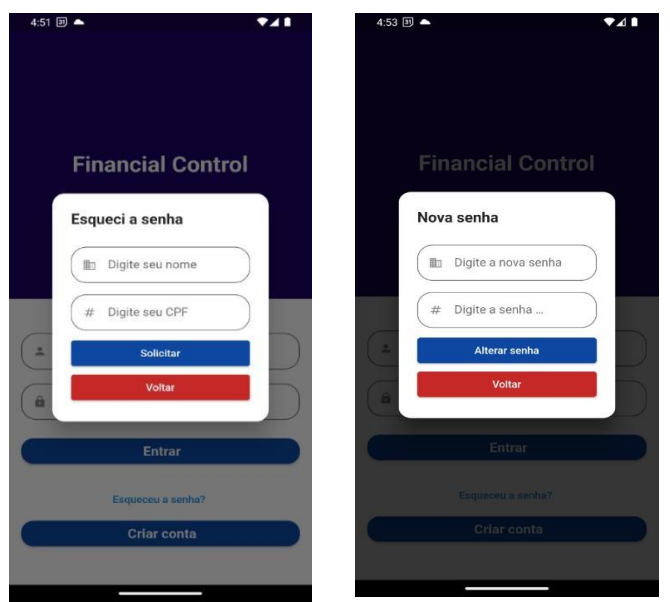

**Figura 9 –** Formulário de Redefinição de Senha

**Fonte:** O autor

Para que o usuário consiga alterar a senha é necessário digitar a senha duas vezes e que não haja diferença entre elas. Após o usuário logar no aplicativo será aberta a tela de visualização de despesas cadastradas, com nome da empresa e valor gasto (Figura 10).

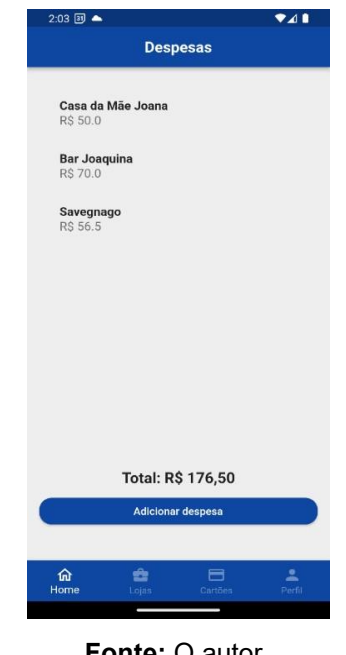

**Figura 10 –** Tela de exibição das despesas cadastradas

**Fonte:** O autor

Ao selecionar uma despesa, caso a despesa seja de múltiplas parcelas, aparecerá um *card* informativo (Figura 11) que exibe informações permite abater parcelas.

**Figura 11 -** Card de detalhamento da despesa de múltiplas parcelas

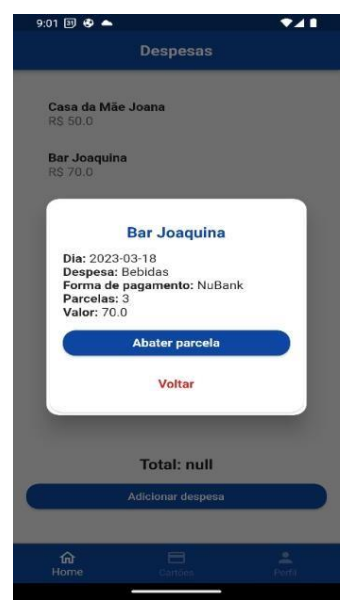

**Fonte:** O autor

No caso de despesas de parcela única e/ou que se encontram na última parcela, o botão abater será substituído pelo botão de apagar despesa, como mostra a Figura 12.

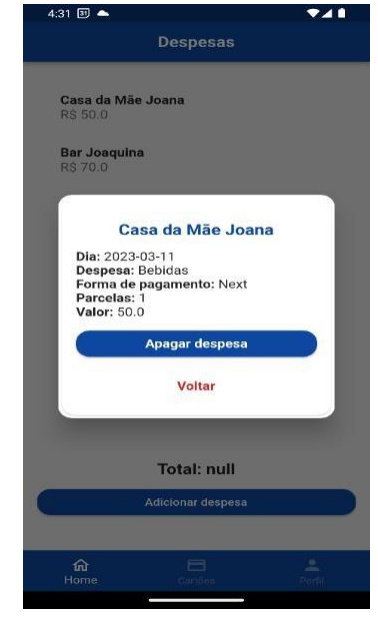

**Figura 12 –** Card detalhamento da despesa de parcela única

**Fonte:** O autor

A Figura 13 mostra um *card* de detalhes do cartão cadastrado e que foi selecionado. O usuário também poderá alterar o limite total do cartão e/ou apagar o cartão cadastrado.

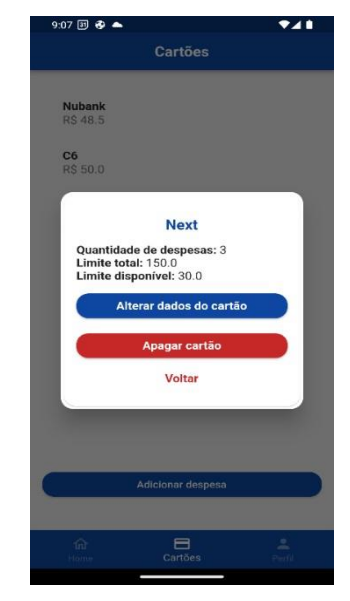

#### **Figura 13 –** Card de detalhamento do cartão

**Fonte:** O autor

Na Figura 14 é representado a tela que o sistema abre ao selecionar a aba cartões, nesta é exibida uma lista com os cartões cadastrados e o valor total dos gastos em cada um destes. Também será exibido a somatória dos gastos de todos os cartões. O botão localizado nesta aba permite acessar o formulário para cadastrar um novo cartão de crédito.

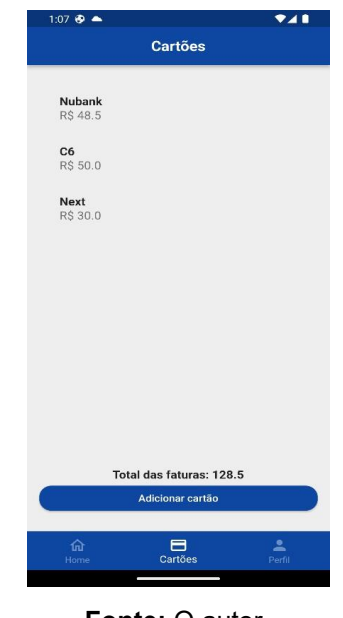

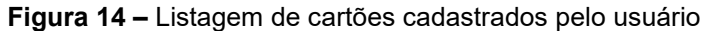

**Fonte:** O autor

O formulário de cadastro de cartão de crédito (Figura 15) solicita dados como nome do cartão, data de validade e o limite total. Só é permitido cadastrar despesas em um cartão já cadastrado no app.

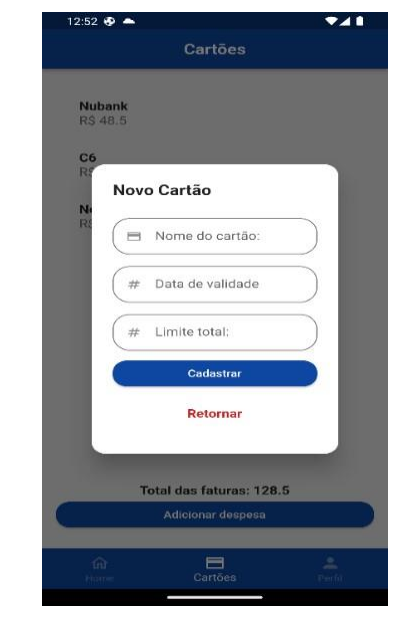

**Figura 15 –** Formulário de cadastro de cartão de crédito

**Fonte:** O autor

O formulário para cadastro de despesas que é acessado pelo botão Adicionar Despesas, localizado na parte inferior da aba de despesas do aplicativo (Figura 16).

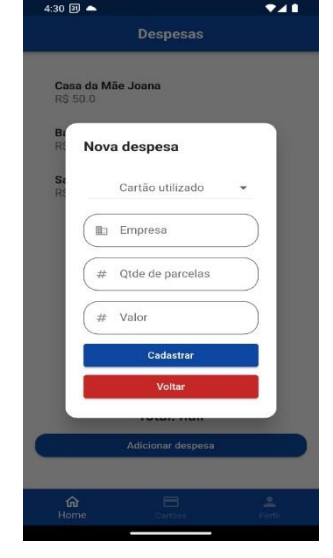

**Figura 16** – Formulário de Cadastro de Despesas

**Fonte:** O autor

O formulário de cadastro de despesas exibe uma lista de cartões cadastrados e campos para informação do nome da empresa onde foi realizado o gasto, a quantidade de parcelas e o valor total do gasto.

A aba de informações do usuário logado apresenta opções de atualizar senha e deletar conta (Figura 17).

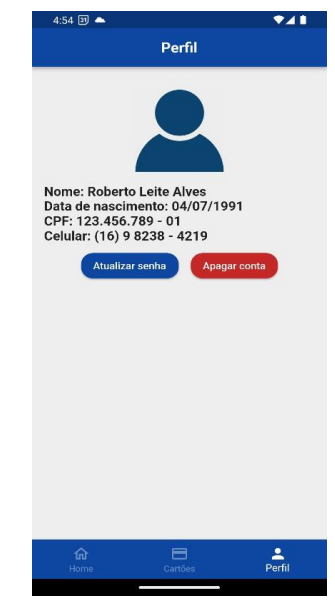

**Figura 17** – Tela de visualização de informação do usuário logado

**Fonte:** O autor

### **Considerações finais**

Ao longo do processo de idealização, elaboração, planejamento e desenvolvimento do projeto, foi possível aprender mais sobre o porquê de cada etapa do processo e a importância de cada uma para alcançar o resultado esperado.

Um dos objetivos ao desenvolver este projeto, foi criar um aplicativo simples e intuitivo para auxiliar o usuário que possui cartões de crédito e deseja obter um controle maior sobre seus gastos. Era importante que a aplicação permitisse acesso a qualquer momento, utilizando um *smartphone* com sistema operacional Android mesmo estando sem Internet.

Há um sentimento de gratidão e satisfação por todo o processo que desencadeou este resultado, pois permitiu ao autor passar por todas as etapas, desde a idealização e documentação completa, até o desenvolvimento do aplicativo, aumentando o nível de conhecimento e aprendizado, tanto na parte documental de um sistema, quanto no desenvolvimento do aplicativo como um todo.

O desenvolvimento deste projeto permitiu adquirir conhecimento na linguagem Dart, voltada para o *mobile*, e conhecer o Flutter, um framework multiplataforma que, no caso deste projeto, foi aplicado com Dart. Este conhecimento poderá ser utilizado no mercado de trabalho, não só no *mobile,* mas em outros segmentos.

Futuramente, este aplicativo poderá receber atualizações com novas funcionalidades e formas de armazenamento, como controle de crediários, criação de gráficos comparativos entre períodos, armazenamento em nuvem e outras **ferramentas** 

### **Referências**

ALURA, , **Miro, ferramenta gratuita para trabalhar colaborativamente,** 16/03/2022. Disponível em: <https://www.alura.com.br/artigos/miro-ferramenta-gratuitatrabalharcolaborativamente>. Acesso em 01.maio.2023.

ALURA, **O que são regras de negócios?,** 14/03/2023. Disponível em: <https://www.alura.com.br/artigos/o-que-sao-regras-de-negocio>. Acesso em 27.abril.2023

ALURA, **Saiba o que é JSON e como utilizar,** 21/12/2022. Disponível em: <https://www.alura.com.br/artigos/o-queejson?gclid=Cj0KCQjwyLGjBhDKARIsAFRNgW9psrljdBFEeMxlB6Z4mA1nPQy3S6X 0 pJWDvMCmwUQtIWbvx3vY2uoaAlTQEALw\_wcB>. Acesso em: 23.maio.2023

ATTRI, **O que é Flutter?,** 05/08/2022. Disponível em: <https://www.attri.com.br/blog/o-que-e-flutterguiacompleto/#:~:text=O%20Flutter%20%C3%A9%20um%20kit,aplicativos%20mais %20 f%C3%A1cil%20e%20otimizado.>. Acesso em: 02.maio.2023.

DART, **Introdução ao DART,** *sd*. Disponível em: <https://dart.dev/language>. Acesso em 02.maio.2023.

GENMYMODEL, **Modelagem on-line facilitada,** *sd*. Disponível em: <https://www.genmymodel.com/>. Acesso em 01.maio.2023.

HALSCIENCE, **GenMyModel: An Online UML Case Tool**, 06/01/2016. Disponível em: <https://hal.science/hal-01251417/document>. Acesso em 01.maio.2023.

LINHADECODIGO, **Levantamento de requisitos e Mapeamento de Processos,** *sd*. Disponível em: <http://www.linhadecodigo.com.br/artigo/1564/levantamento-derequisitos-emapeamento-de-processos.aspx>. Acesso em: 02.maio.2023

MESTRESDAWEB, **Requisitos funcionais e não funcionais: O que são?,**  07/12/2022. Disponível em: <https://www.mestresdaweb.com.br/tecnologias/requisitos-funcionais-enaofuncionais-o-que-sao>. Acesso em: 27.abril.2023.

MORSENEWS, **O fundador do Miro,** 25/05/2022. Disponível em: <https://morsenews.com/post/o-fundador-domiro/#:~:text=Andrey%20Khusid%20%C3%A9%20o%20fundador,como%20Dell%2C %20Cisco%20e%20PepsiCo.>. Acesso em 01.maio.2023

TOROBLOG, **13 dicas de Controle Financeiro pessoal para dominar suas finanças**, 19/01/2023. Disponível em: <https://blog.toroinvestimentos.com.br/educacao-financeira/controlefinanceiropessoal>. Acesso em: 15.maio.2023.

TOTVS, **BPMN: entenda o que é a modelagem de processos de negócios, como fazer e sua importância!**, 01/03/2023. Disponível em: <https://www.totvs.com/blog/gestao-industrial/bpmn/>. Acesso em: 02.maio.2023

TREINANAWEB, **O que é dart?,** 01/2019. Disponível em: <https://www.treinaweb.com.br/blog/o-que-e-dart>. Acesso em 02.maio.2023.

TREINANAWEB, **O que é flutter?,** 04/2020. Disponível em: <https://www.treinaweb.com.br/blog/o-que-e-flutter>. Acesso em 02.maio.2023.

XPEDUCACAO, **Como usar Visual Studio Code e por que aprender essa ferramenta?,** 13/11/2022. Disponível em: <https://blog.xpeducacao.com.br/comousar-visual-studio-code/>. Acesso em: 16.maio.2023